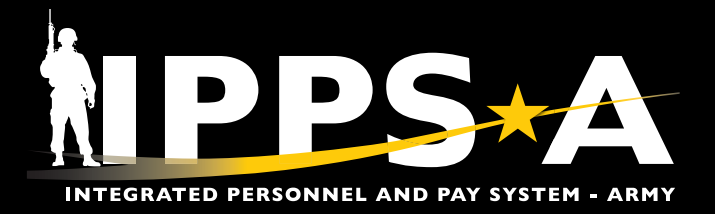

# IPPS-A Help Resources

## **Search Frequently Asked Questions (FAQs) and create/check Customer Relationship Management (CRM) Cases**

#### Where to Go

- 1. Log into the system: <https://hr.ippsa.army.mil/>
- 2. Click on the **IPPS-A Help Center** tile.
- 3. Under **Search For Answers**, type in keyword(s) and click arrow button to search for answers to your question.
- 4. For the **Top Answers**, click the links listed.
- 5. For the most **Frequently Asked Questions**, click links listed.
- 6. To check the status of your Customer Relationship Cases (CRM) Case, click the **My Cases** tile.
- 7. To create a new CRM Case, click the **Create Case** tile.

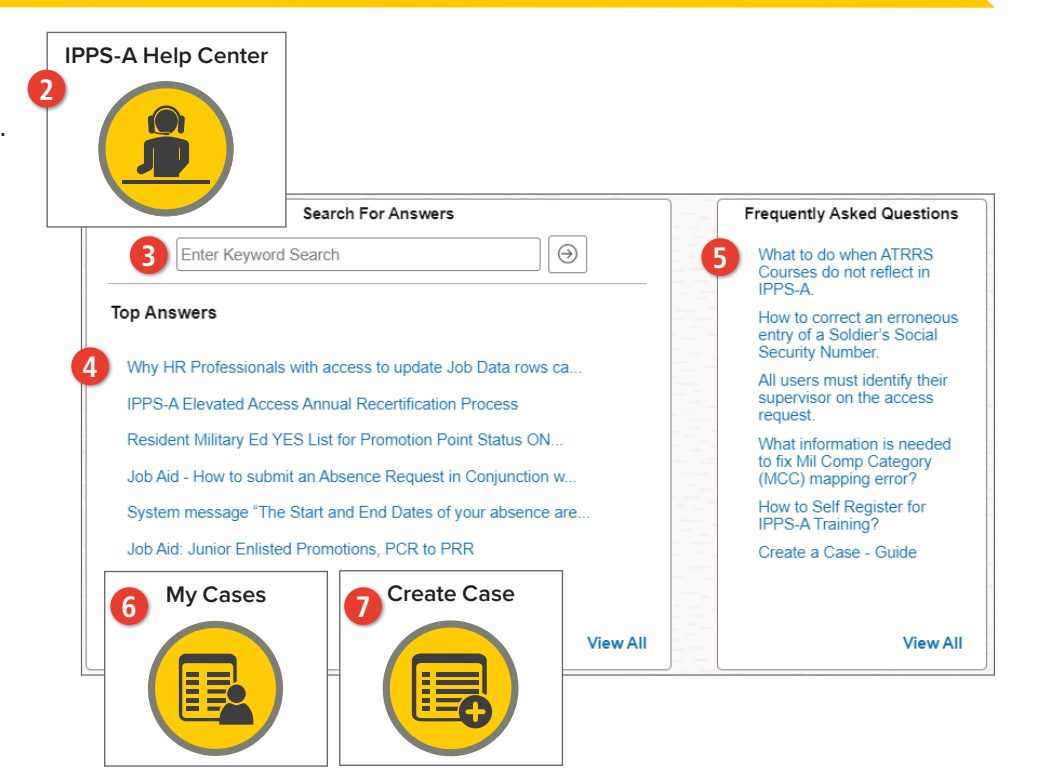

### IPPS-A Help Desk via phone and email

For technical assistance accessing the system online, review access tips at<https://ipps-a.army.mil/contact/>or contact the Help Desk.

IPPS-A Toll Free Number: 1-844-474-7772 (1-844-HR-IPPS-A) or 502-613-7777

[usarmy.belvoir.peo-eis.mbx.ipps-a-help-desk@army.mil](mailto:usarmy.belvoir.peo-eis.mbx.ipps-a-help-desk%40army.mil?subject=)

Hours: Daily from 7 a.m. ET to 7 p.m. ET

*Leave a voicemail after hours for follow up the next business day.*

#### IPPS-A Facebook Group

Join the Group for Peer-to-Peer Support.

 $\blacksquare$  Search answers and connect with the community at [https://www.facebook.com/](https://www.facebook.com/groups/875398305999928) [groups/875398305999928](https://www.facebook.com/groups/875398305999928)

#### **For more information**

Visit [https://ipps-a.army.mil/Contact/](https://ipps-a.army.mil/Contact/Customer-Support/) [Customer-Support/](https://ipps-a.army.mil/Contact/Customer-Support/)

20240307

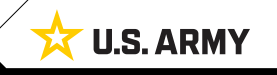